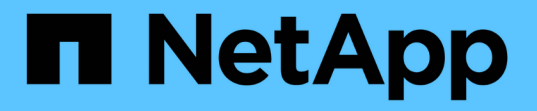

## **NAS**路径故障转移工作流**(ONTAP 9.7**及更早版本**)** ONTAP 9

NetApp April 24, 2024

This PDF was generated from https://docs.netapp.com/zhcn/ontap/networking/set\_up\_nas\_path\_failover\_9\_to\_97\_cli.html on April 24, 2024. Always check docs.netapp.com for the latest.

# 目录

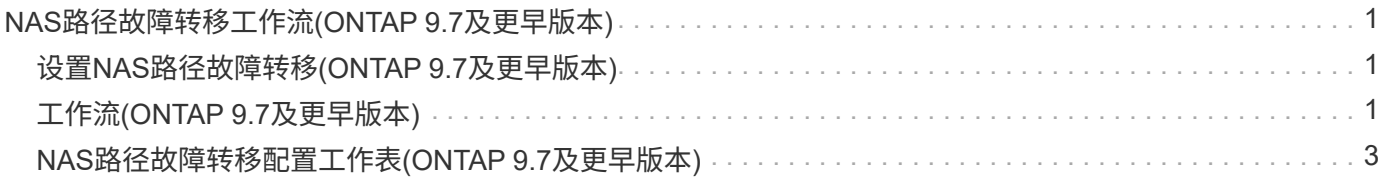

# <span id="page-2-0"></span>**NAS**路径故障转移工作流**(ONTAP 9.7**及更早版本**)**

# <span id="page-2-1"></span>设置**NAS**路径故障转移**(ONTAP 9.7**及更早版本**)**

此工作流将指导您完成为 ONTAP 9.0 - 9.7 设置 NAS 路径故障转移的网络配置步骤。此工 作流假定满足以下条件:

- 您希望使用 NAS 路径故障转移最佳实践来简化网络配置。
- 您希望使用命令行界面,而不是 System Manager 。
- 您正在运行 ONTAP 9.0 到 9.7 的新系统上配置网络连接。

如果您运行的 ONTAP 版本高于 9.7 ,则应使用适用于 ONTAP 9.8 或更高版本的 NAS 路径故障转移操作步骤:

• [ONTAP 9.8](https://docs.netapp.com/zh-cn/ontap/networking/set_up_nas_path_failover_98_and_later_cli.html) [及更高版本的](https://docs.netapp.com/zh-cn/ontap/networking/set_up_nas_path_failover_98_and_later_cli.html) [NAS](https://docs.netapp.com/zh-cn/ontap/networking/set_up_nas_path_failover_98_and_later_cli.html) [路径故障转移工作流](https://docs.netapp.com/zh-cn/ontap/networking/set_up_nas_path_failover_98_and_later_cli.html)

如果您需要有关网络组件和管理的详细信息,应使用网络管理参考资料:

• [网络管理概述](https://docs.netapp.com/zh-cn/ontap/networking/networking_reference.html)

# <span id="page-2-2"></span>工作流**(ONTAP 9.7**及更早版本**)**

如果您已经熟悉基本网络概念,则可以通过查看 NAS 路径故障转移配置的 " 实践 " 工作流 来节省网络设置时间。

在 NAS LIF 的当前端口出现链路故障后,该 LIF 会自动迁移到正常运行的网络端口。如果您的网络正常运行, 则可以依靠 ONTAP 默认值来管理路径故障转移。否则,您应按照此工作流中的步骤配置路径故障转移。

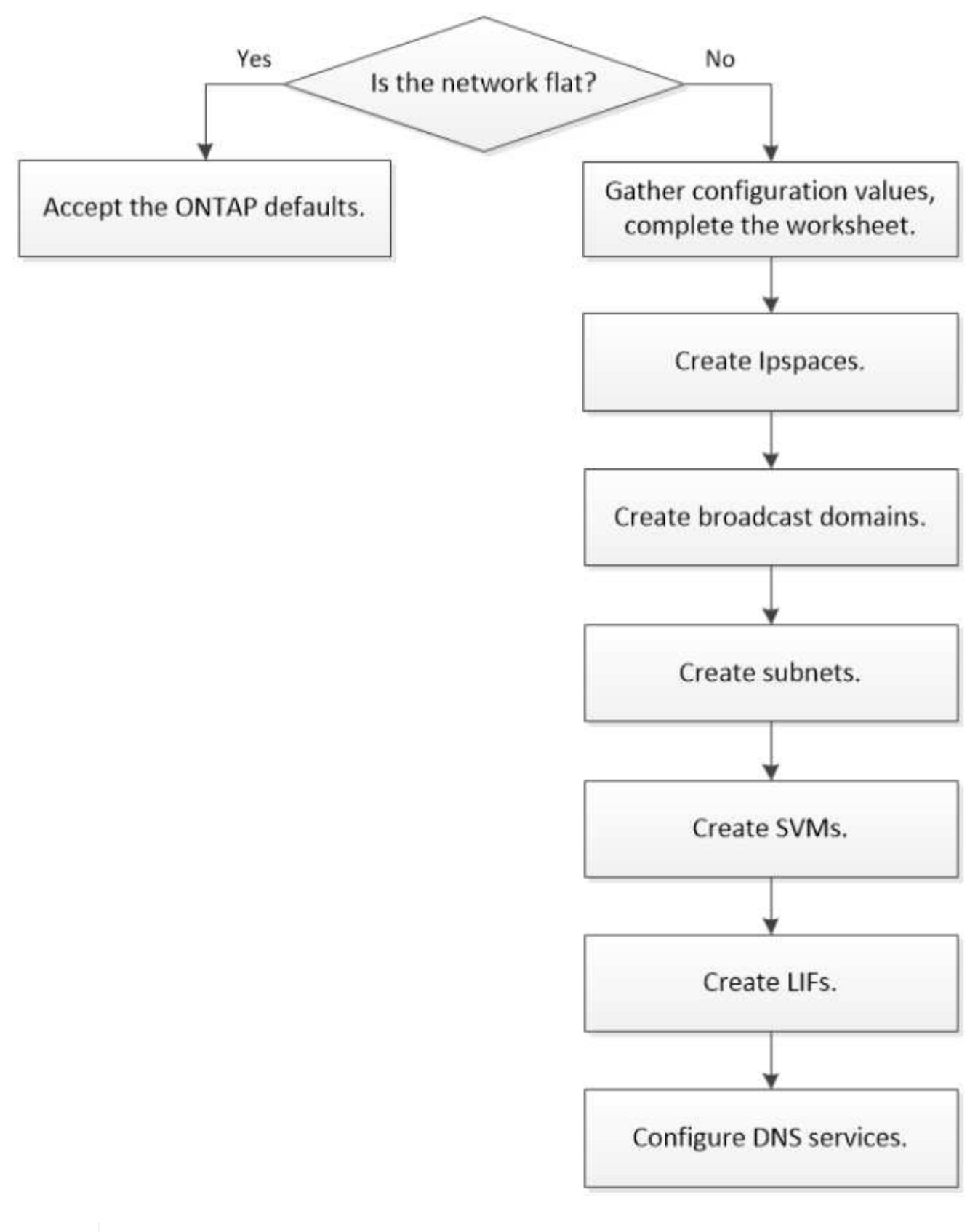

SAN LIF 不会迁移(除非您在链路出现故障后手动移动)。相反,主机上的多路径技术会将流量 转移到其他 LIF 。有关详细信息,请参见 ["SAN](https://docs.netapp.com/zh-cn/ontap/san-admin/index.html) [管理](https://docs.netapp.com/zh-cn/ontap/san-admin/index.html)["](https://docs.netapp.com/zh-cn/ontap/san-admin/index.html)。

**["](worksheet_for_nas_path_failover_configuration_manual.html)**[填写工作表](worksheet_for_nas_path_failover_configuration_manual.html)**["](worksheet_for_nas_path_failover_configuration_manual.html)**

 $\bigodot$ 

使用工作表规划NAS路径故障转移。

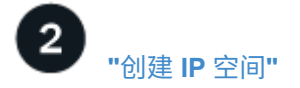

为集群中的每个SVM创建一个不同的IP地址空间。

3 **["](create_a_broadcast_domain97.html)**[创建广播域](create_a_broadcast_domain97.html)**["](create_a_broadcast_domain97.html)**

创建广播域。

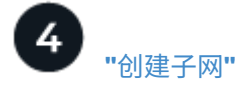

创建子网。

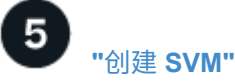

创建SVM以向客户端提供数据。

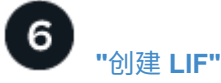

在要用于访问数据的端口上创建SIFs。

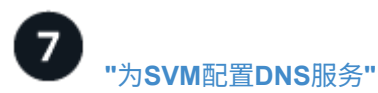

在创建NFS或SMB服务器之前、为SVM配置DNS服务。

# <span id="page-4-0"></span>**NAS**路径故障转移配置工作表**(ONTAP 9.7**及更早版本**)**

在配置 NAS 路径故障转移之前,您应完成工作表的所有部分。

### **IPspace** 配置

您可以使用 IP 空间为集群中的每个 SVM 创建不同的 IP 地址空间。这样,在管理上独立的网络域中的客户端就 可以访问集群数据,同时使用来自同一 IP 地址子网范围的重叠 IP 地址。

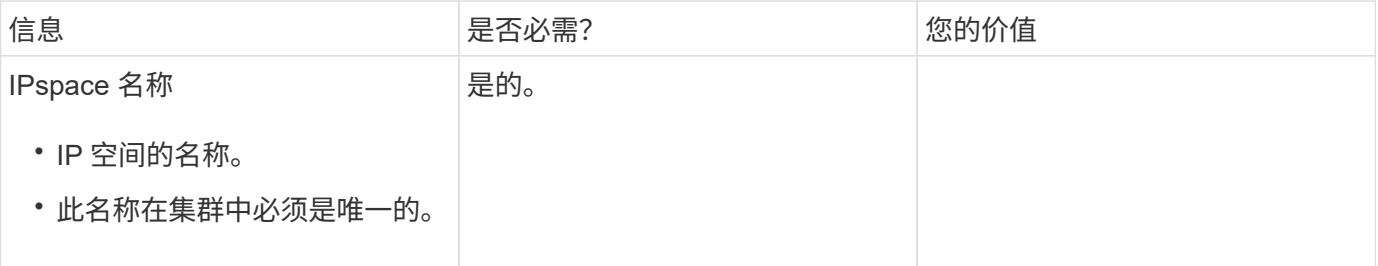

#### 广播域配置

广播域对属于同一第 2 层网络的端口进行分组,并为广播域端口设置 MTU 。

广播域将分配给 IP 空间。一个 IP 空间可以包含一个或多个广播域。

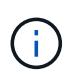

LIF 故障转移到的端口必须是 LIF 故障转移组的成员。创建广播域时, ONTAP 会自动创建同名 的故障转移组。故障转移组包含分配给广播域的所有端口。

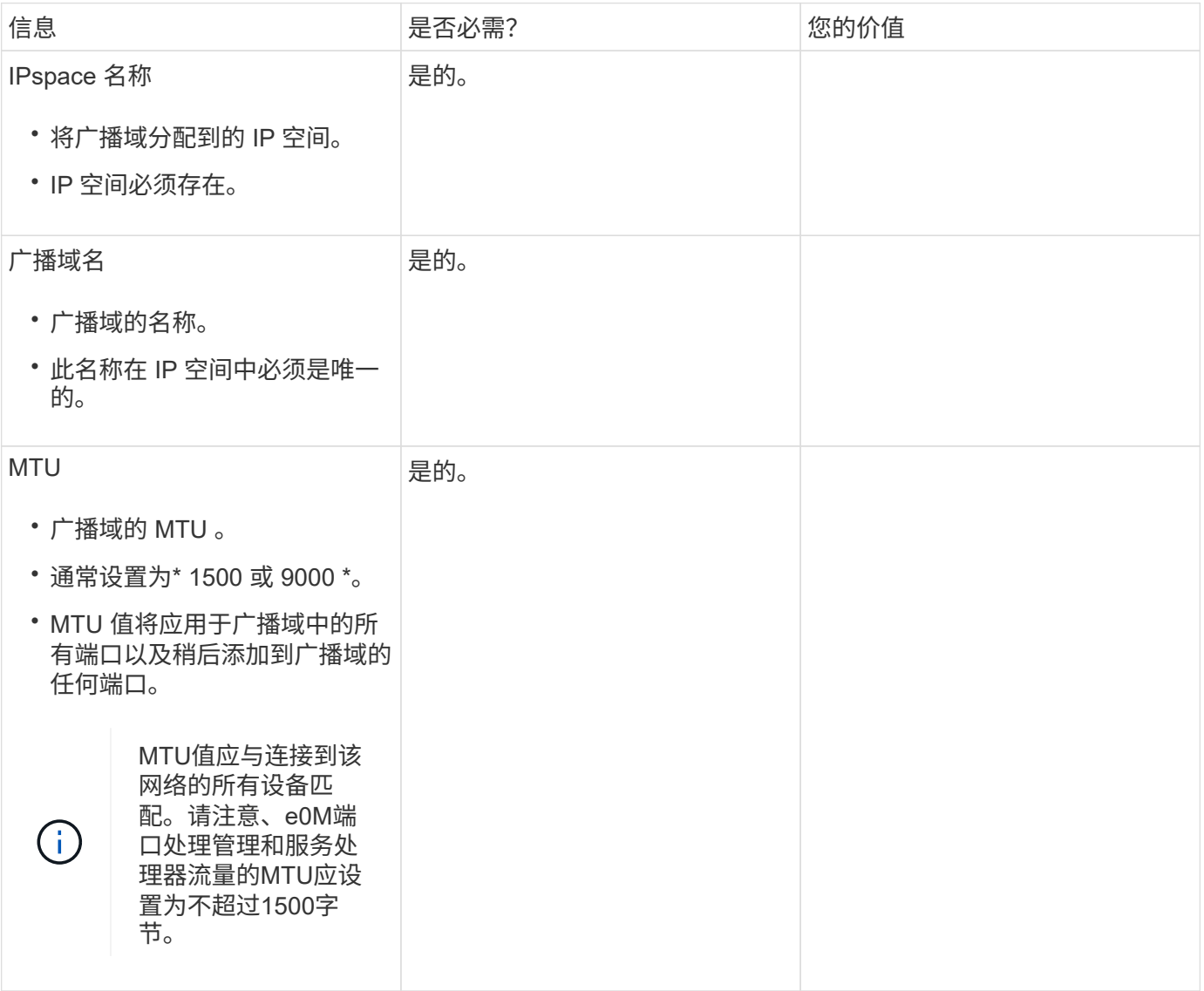

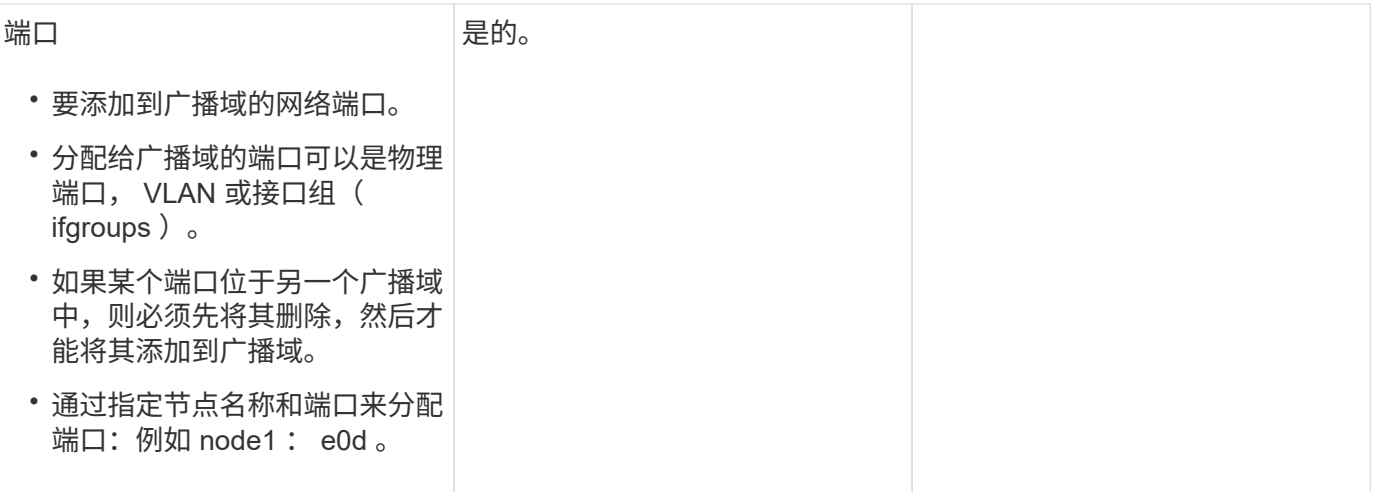

子网配置

子网包含 IP 地址池和一个默认网关,可将其分配给 IP 空间中的 SVM 所使用的 LIF 。

- 在 SVM 上创建 LIF 时,您可以指定子网的名称,而不是提供 IP 地址和子网。
- 由于子网可以使用默认网关进行配置,因此在创建 SVM 时,不必单独创建默认网关。
- 广播域可以包含一个或多个子网。 您可以通过将多个子网与 IP 空间的广播域关联来配置位于不同子网上的 SVM LIF 。
- 每个子网都必须包含不与分配给同一 IP 空间中其他子网的 IP 地址重叠的 IP 地址。
- 您可以为 SVM 数据 LIF 分配特定的 IP 地址,并为 SVM 创建默认网关,而不是使用子网。

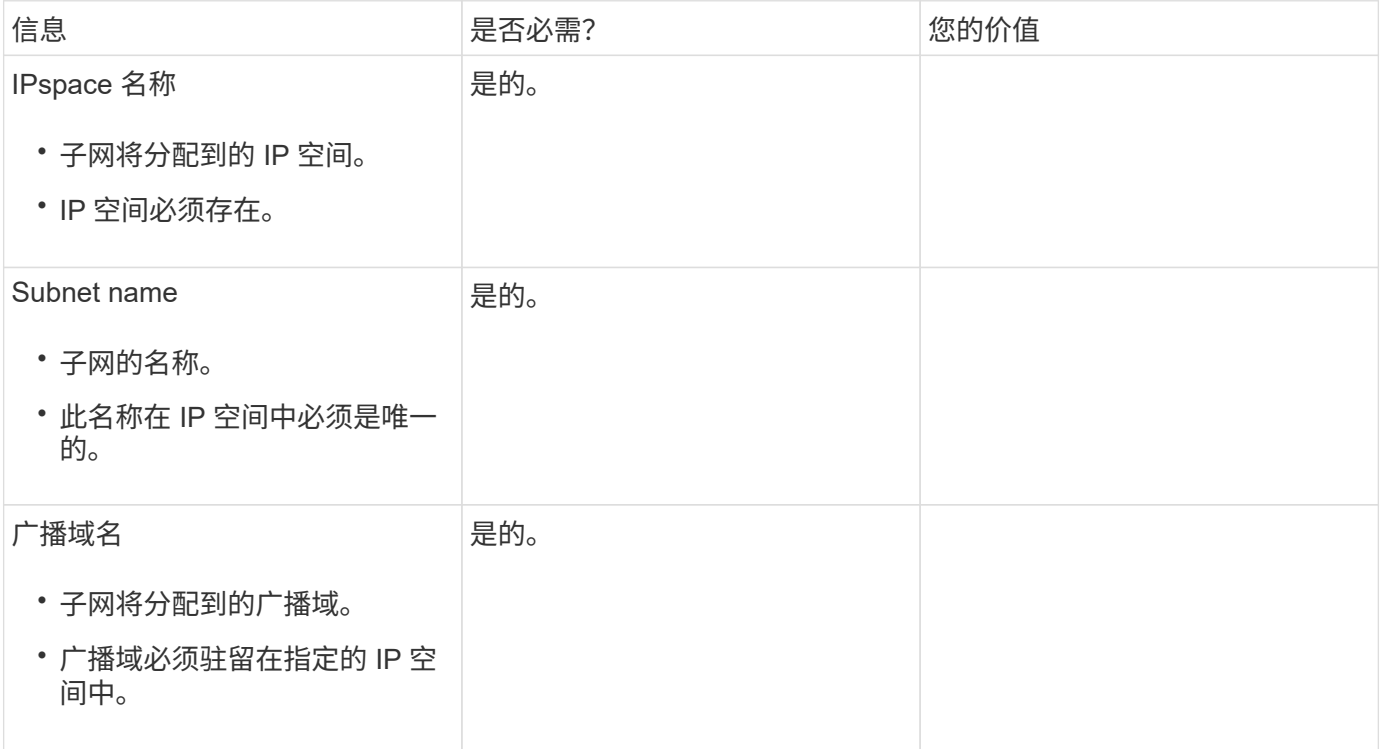

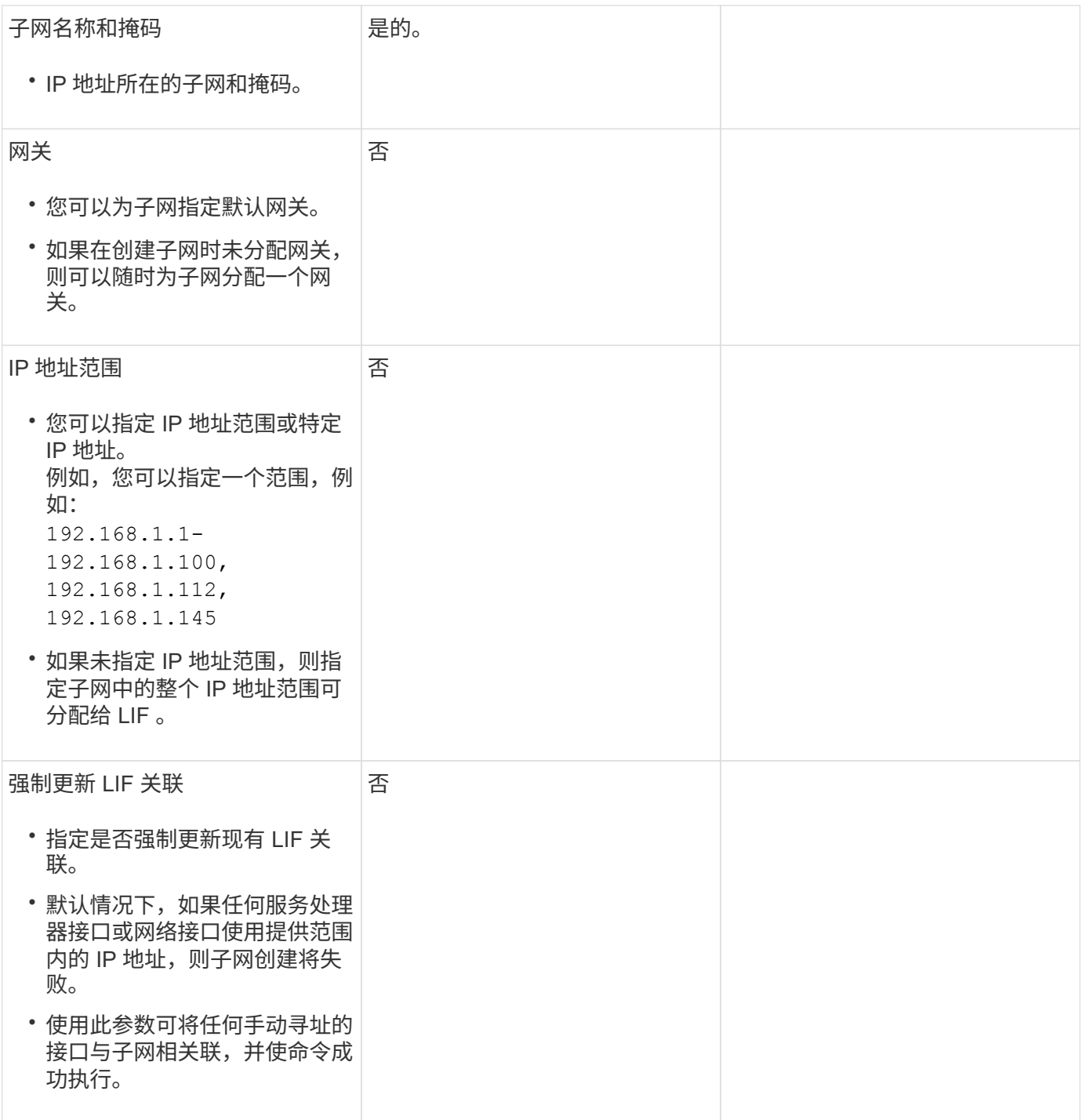

### **SVM**配置

您可以使用 SVM 为客户端和主机提供数据。

您记录的值用于创建默认数据 SVM 。如果要创建 MetroCluster 源 SVM ,请参见 ["](https://docs.netapp.com/us-en/ontap-metrocluster/install-fc/index.html)[安装光纤](https://docs.netapp.com/us-en/ontap-metrocluster/install-fc/index.html)[连接的](https://docs.netapp.com/us-en/ontap-metrocluster/install-fc/index.html) [MetroCluster"](https://docs.netapp.com/us-en/ontap-metrocluster/install-fc/index.html) 或 ["](https://docs.netapp.com/us-en/ontap-metrocluster/install-stretch/index.html)[安装延伸型](https://docs.netapp.com/us-en/ontap-metrocluster/install-stretch/index.html)[MetroCluster"](https://docs.netapp.com/us-en/ontap-metrocluster/install-stretch/index.html)。

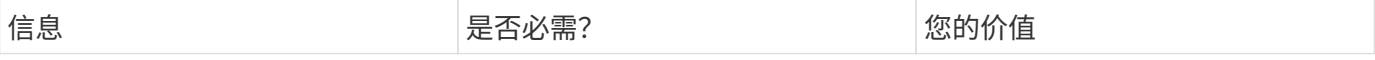

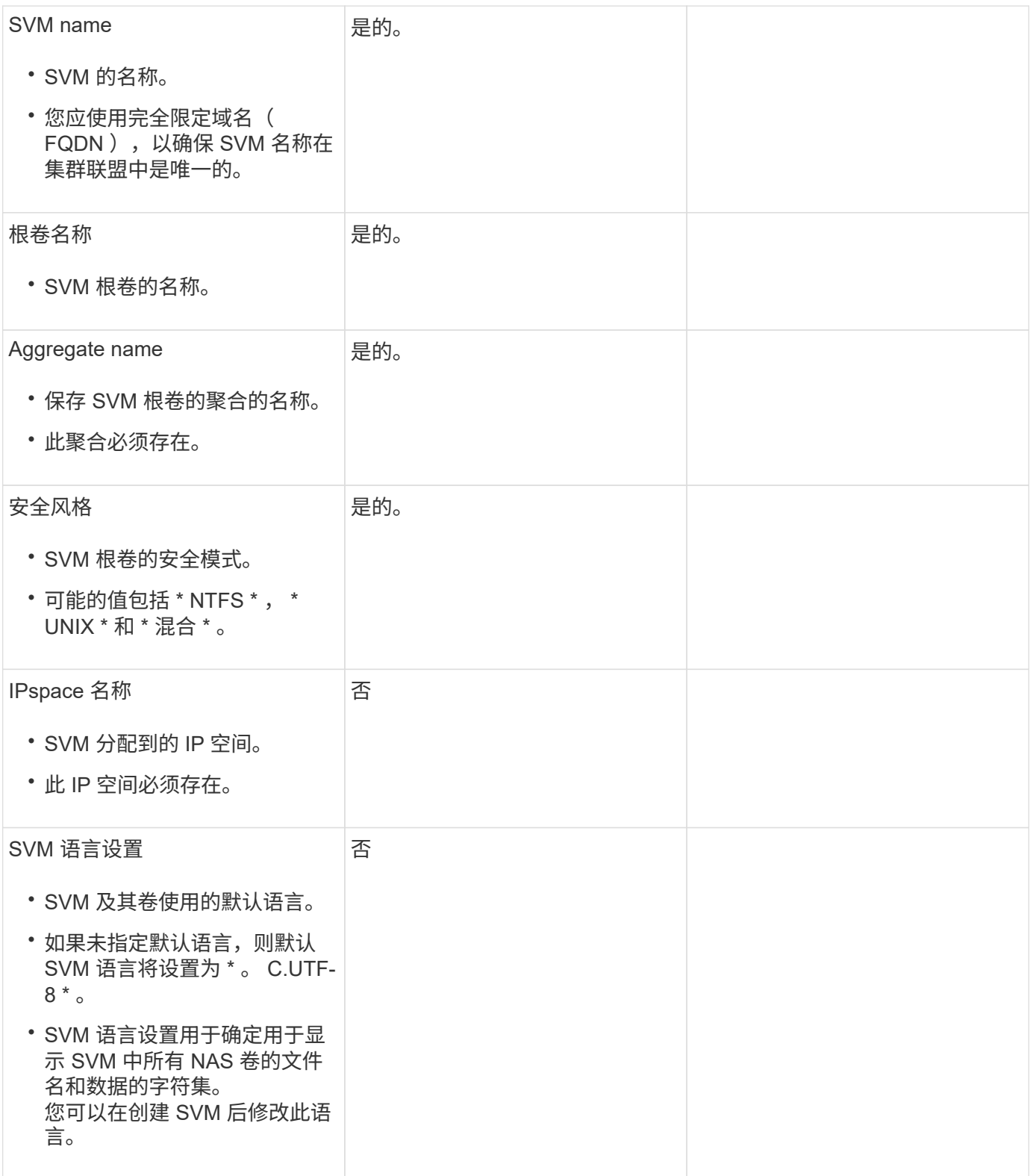

### **LIF**配置

SVM 通过一个或多个网络逻辑接口 ( LIF ) 向客户端和主机提供数据。

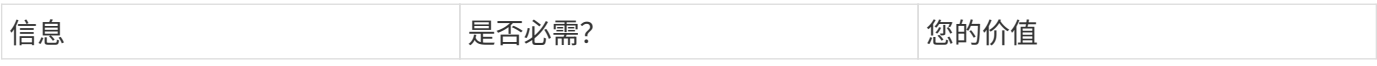

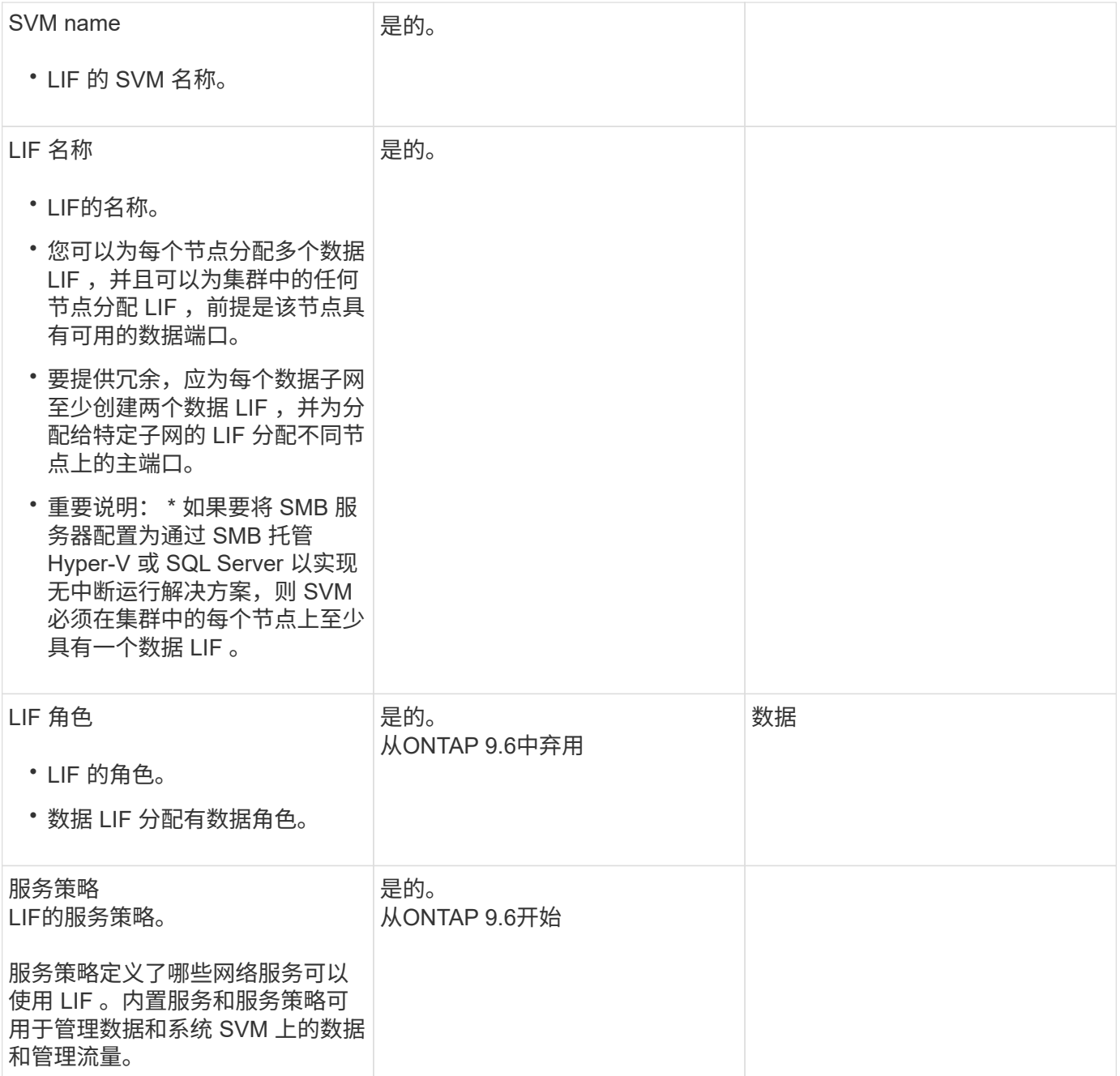

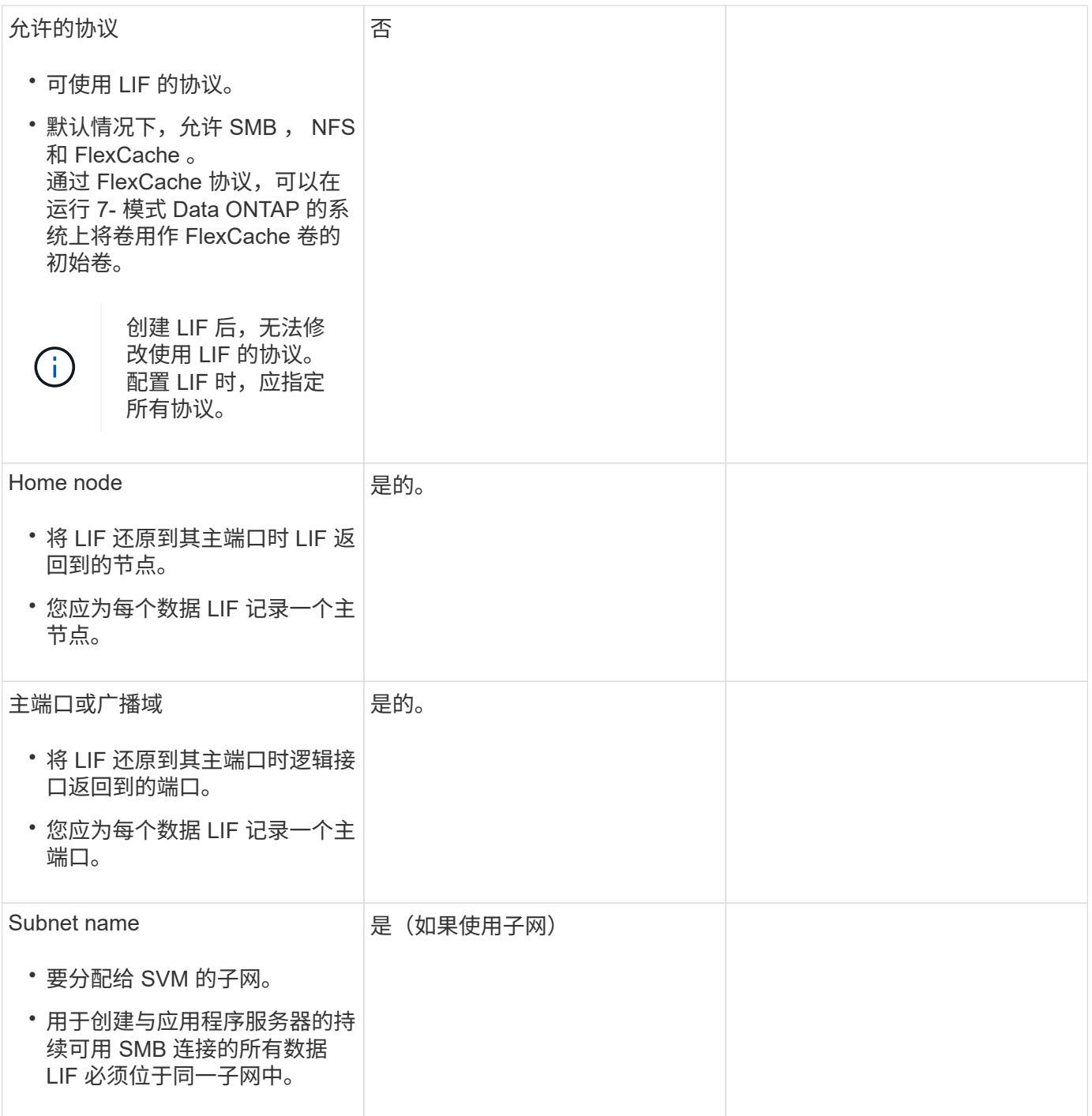

## **DNS**配置

在创建 NFS 或 SMB 服务器之前,必须在 SVM 上配置 DNS 。

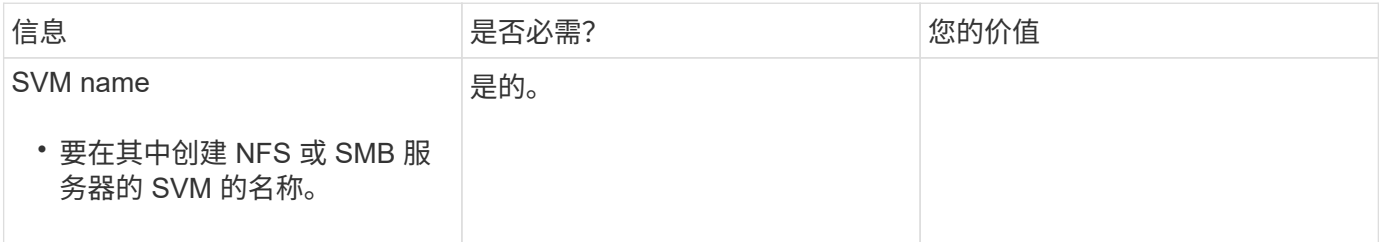

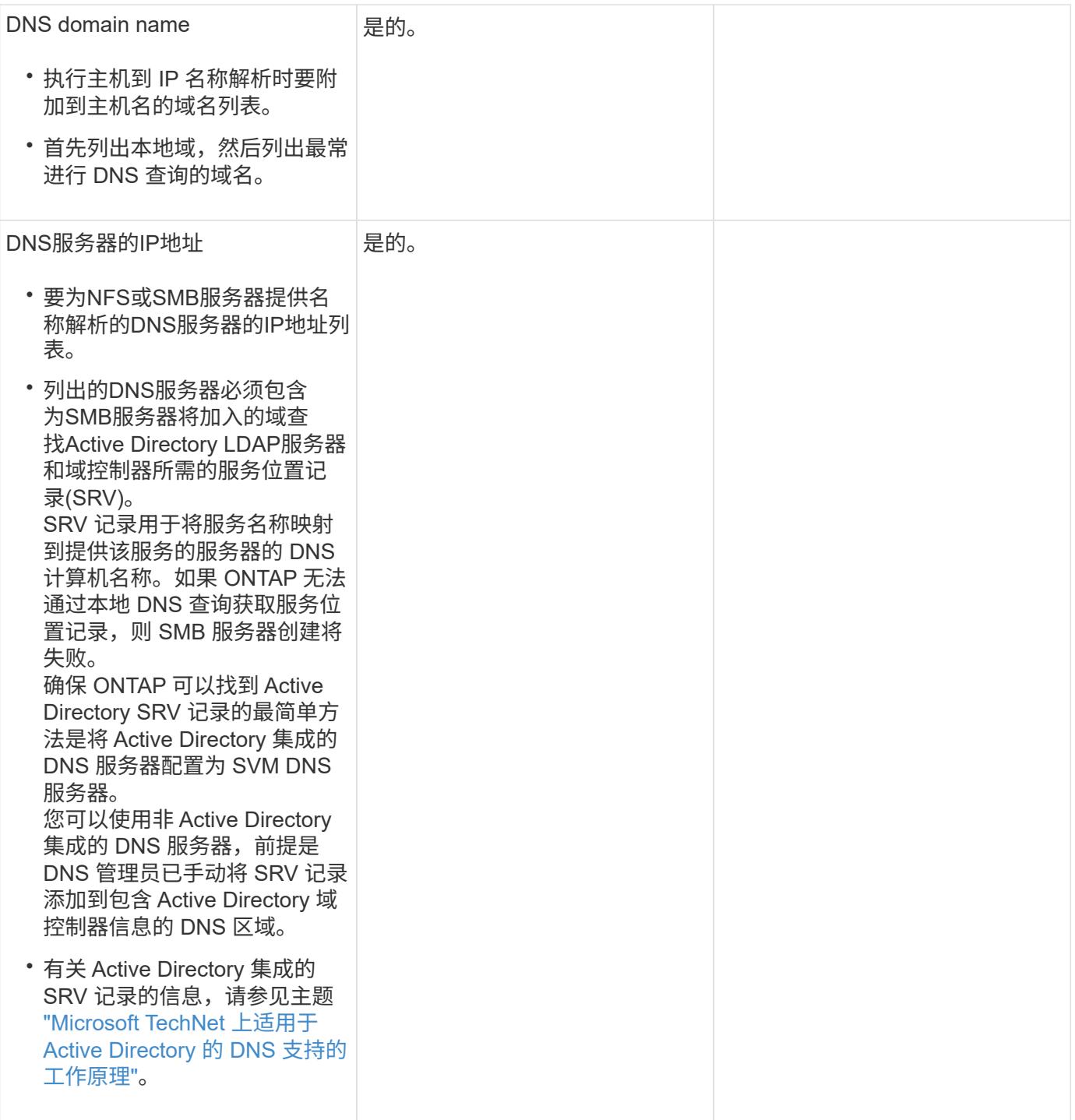

### 动态 **DNS** 配置

在使用动态 DNS 自动向 Active Directory 集成的 DNS 服务器添加 DNS 条目之前,必须在 SVM 上配置动态 DNS ( DDNS )。

系统会为 SVM 上的每个数据 LIF 创建 DNS 记录。通过在 SVM 上创建多个数据 LIF , 您可以对客户端与分配的 数据 IP 地址的连接进行负载平衡。DNS 以轮循方式对使用主机名与分配的 IP 地址建立的连接进行负载平衡。

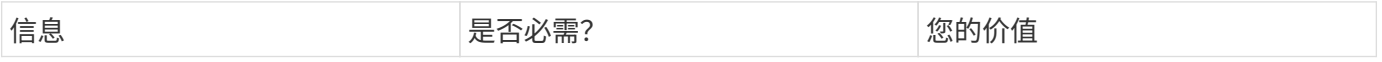

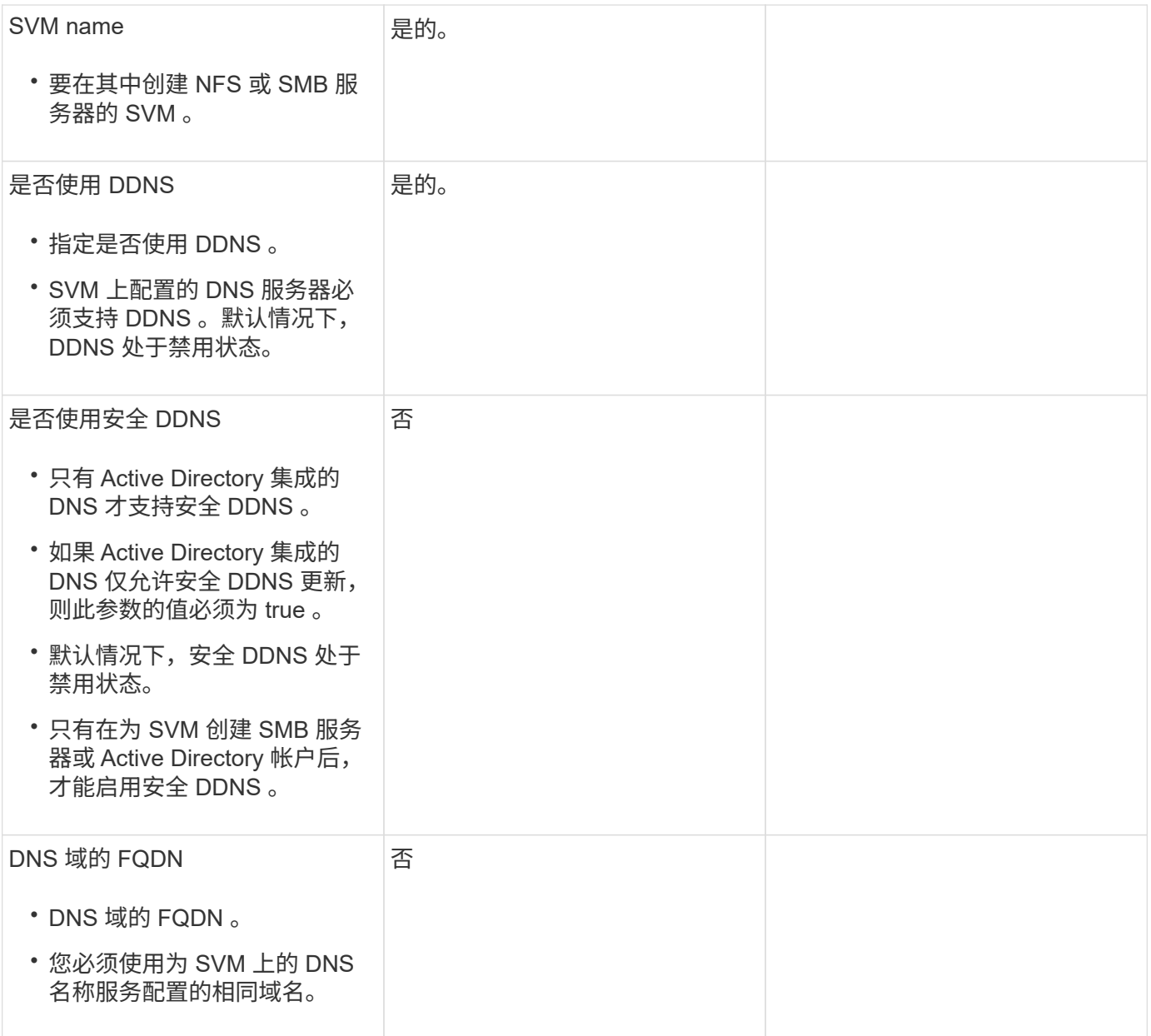

#### 版权信息

版权所有 © 2024 NetApp, Inc.。保留所有权利。中国印刷。未经版权所有者事先书面许可,本文档中受版权保 护的任何部分不得以任何形式或通过任何手段(图片、电子或机械方式,包括影印、录音、录像或存储在电子检 索系统中)进行复制。

从受版权保护的 NetApp 资料派生的软件受以下许可和免责声明的约束:

本软件由 NetApp 按"原样"提供,不含任何明示或暗示担保,包括但不限于适销性以及针对特定用途的适用性的 隐含担保,特此声明不承担任何责任。在任何情况下,对于因使用本软件而以任何方式造成的任何直接性、间接 性、偶然性、特殊性、惩罚性或后果性损失(包括但不限于购买替代商品或服务;使用、数据或利润方面的损失 ;或者业务中断),无论原因如何以及基于何种责任理论,无论出于合同、严格责任或侵权行为(包括疏忽或其 他行为),NetApp 均不承担责任,即使已被告知存在上述损失的可能性。

NetApp 保留在不另行通知的情况下随时对本文档所述的任何产品进行更改的权利。除非 NetApp 以书面形式明 确同意,否则 NetApp 不承担因使用本文档所述产品而产生的任何责任或义务。使用或购买本产品不表示获得 NetApp 的任何专利权、商标权或任何其他知识产权许可。

本手册中描述的产品可能受一项或多项美国专利、外国专利或正在申请的专利的保护。

有限权利说明:政府使用、复制或公开本文档受 DFARS 252.227-7013 (2014 年 2 月)和 FAR 52.227-19 (2007 年 12 月)中"技术数据权利 — 非商用"条款第 (b)(3) 条规定的限制条件的约束。

本文档中所含数据与商业产品和/或商业服务(定义见 FAR 2.101)相关,属于 NetApp, Inc. 的专有信息。根据 本协议提供的所有 NetApp 技术数据和计算机软件具有商业性质,并完全由私人出资开发。 美国政府对这些数 据的使用权具有非排他性、全球性、受限且不可撤销的许可,该许可既不可转让,也不可再许可,但仅限在与交 付数据所依据的美国政府合同有关且受合同支持的情况下使用。除本文档规定的情形外,未经 NetApp, Inc. 事先 书面批准,不得使用、披露、复制、修改、操作或显示这些数据。美国政府对国防部的授权仅限于 DFARS 的第 252.227-7015(b)(2014 年 2 月)条款中明确的权利。

商标信息

NetApp、NetApp 标识和 <http://www.netapp.com/TM> 上所列的商标是 NetApp, Inc. 的商标。其他公司和产品名 称可能是其各自所有者的商标。